## **CREARE UNA QUERY DI ACCESS**

- 1^ parte -

La Query è uno strumento che Access mette a disposizione per estrapolare e gestire i propri dati. Spesso la quantità di record in una tabella è tale che risulterebbe difficile visualizzarne una parte specifica. Le impostazioni di una tabella madre consentono di ordinare i dati per un solo criterio alla volta, rendendo difficile qualsiasi ricerca.

Ora impariamo a creare una Query per effettuare una ricerca selettiva con i record di un database. La Query di selezione recupera i dati da una o più tabelle, utilizzando i criteri specificati per poi visualizzarli nell'ordine desiderato. Queste servono anche per inserire nuovi record all'interno di una tabella madre. Oltre alle Query di selezione, esistono Query a campi incrociati, per eseguire calcoli e confronti tra dati di più tabelle.

Si può creare una Query con la creazione guidata o in modalità di visualizzazione Struttura, in cui occorre specificare i dati con cui si desidera lavorare, aggiungendo tabelle o Query che li contengono.

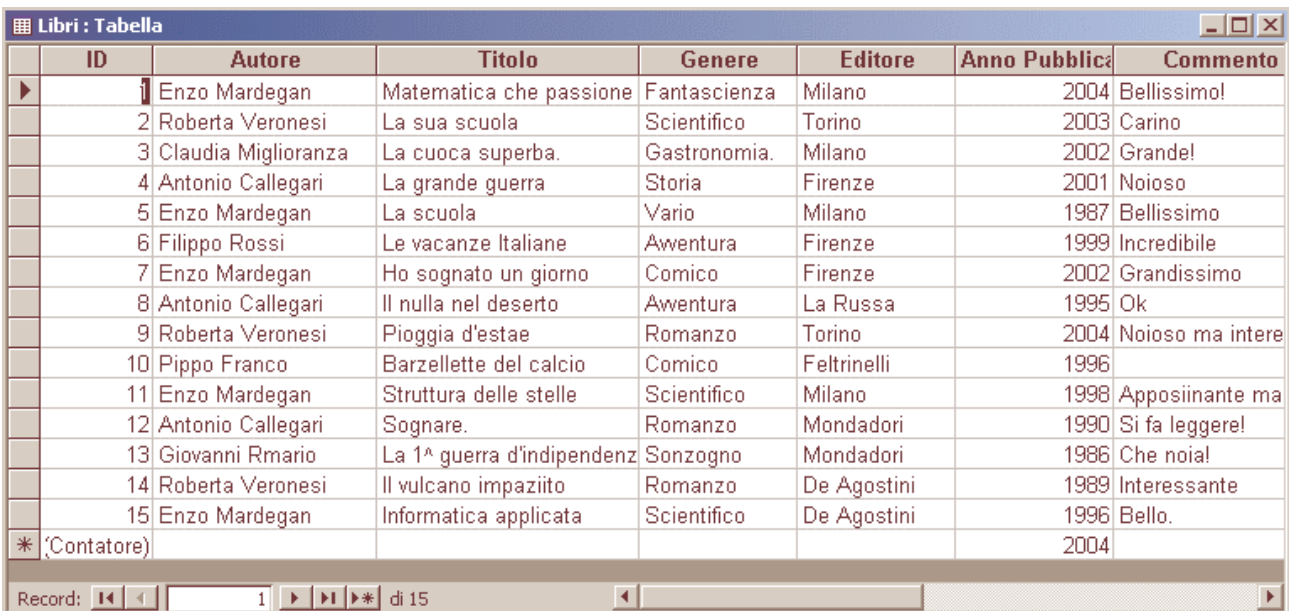

Avvia Access e cerca la Tabella "Libri" presente nel database "La mia biblioteca". Inserisci nella Tabella altri record (riempi altre righe) almeno 15-20 record in tutto.

Clicca su Query nell'area degli oggetti a sinistra. Tra le due opzioni possibili, scegli "**Crea una query in visualizzazione struttura**" facendo doppio clic.

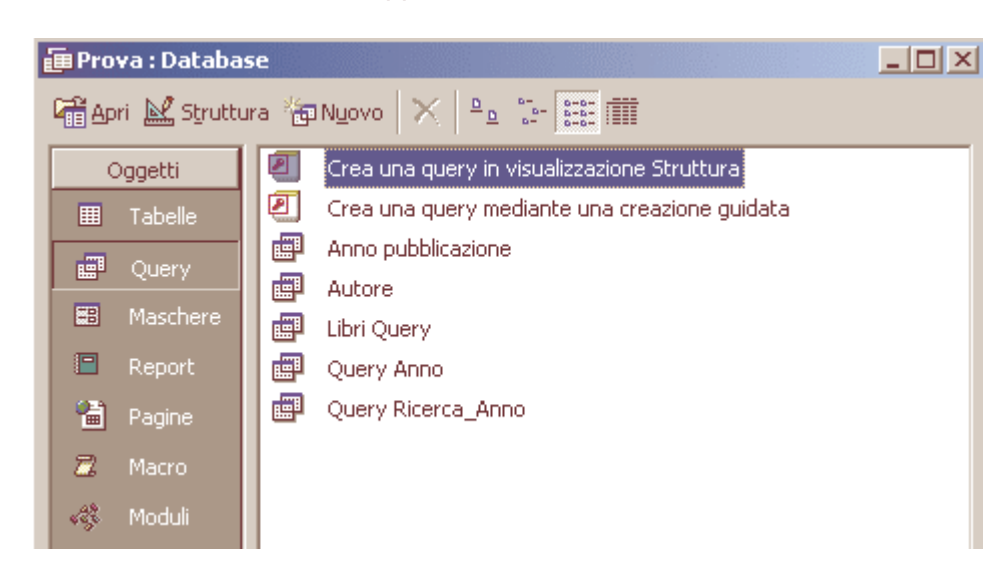

Dalla finestra di dialogo, aggiungi la tabella dalle quali attingere i dati, clicca sul pulsante Chiudi.

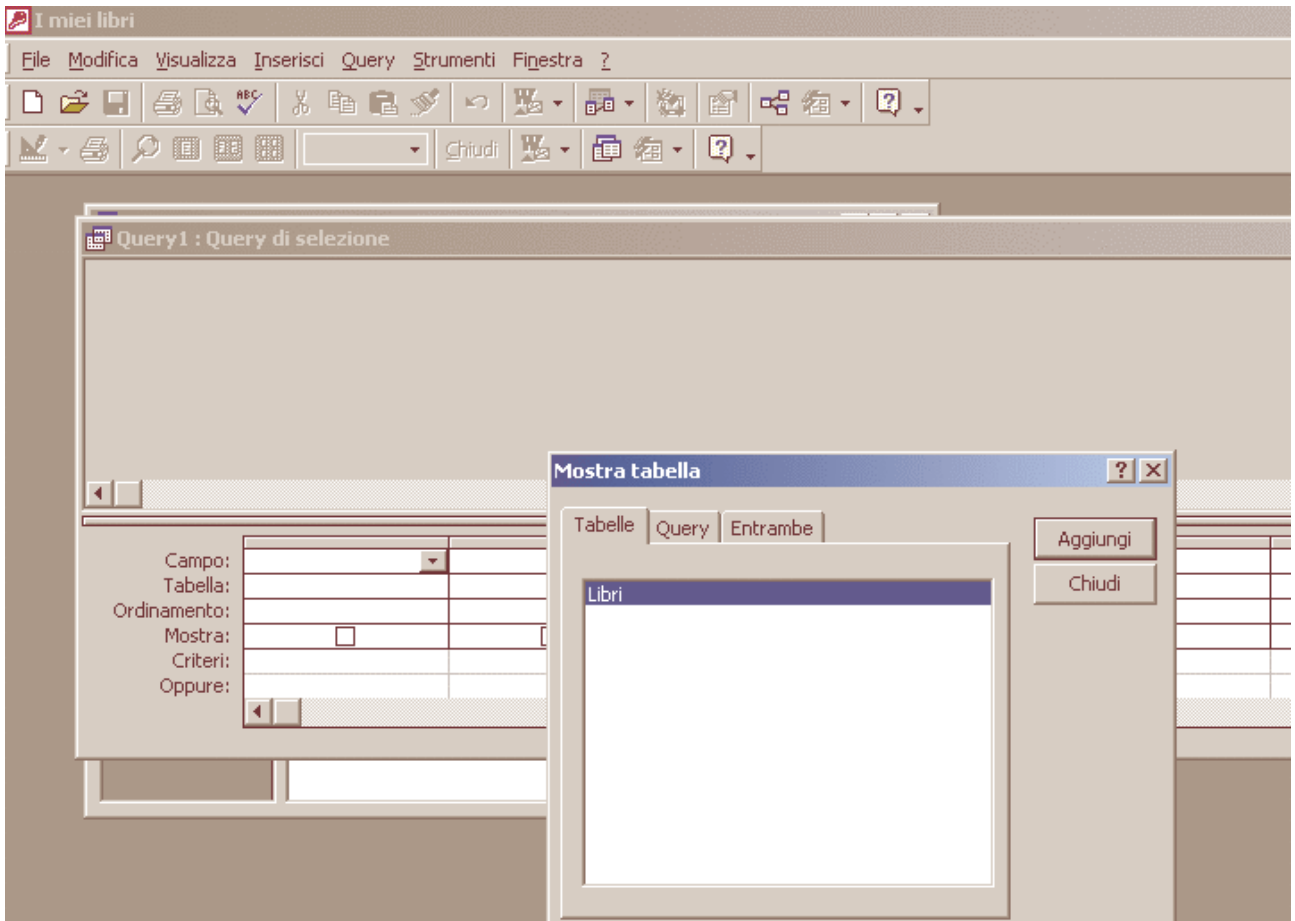

Come prima ricerca, utilizzerai Query per raggruppare tutti i titoli dello stesso autore. Per prima cosa, occorre stabilire quali dovranno essere i campi della Query. Trascina i campi che ti interessano dalla tabella, nelle rispettive caselle Campo della Query.

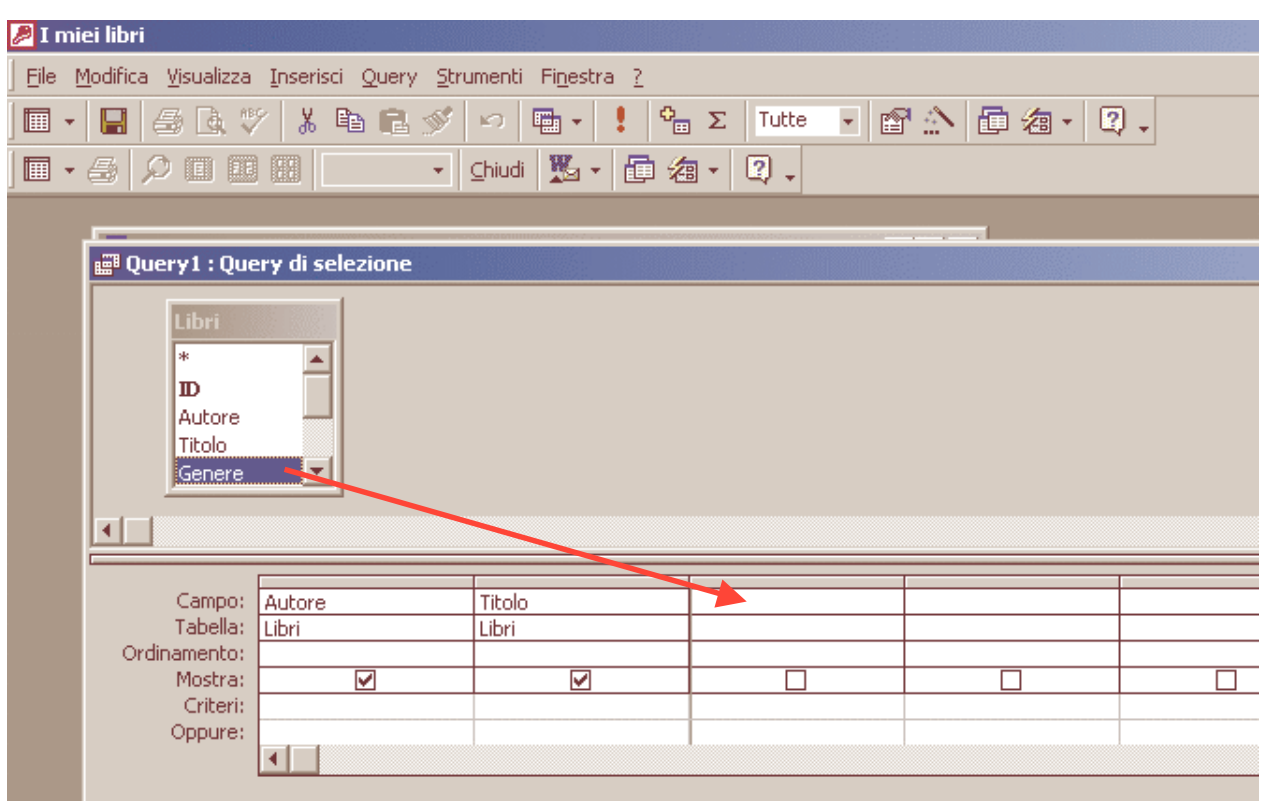

AccessQuery1 - prof. Enzo Mardegan - http://digilander.libero.it/enzomrd 2

Una volta inseriti i campi, occorre impostare un criterio di selezione per almeno uno di essi. Ad esempio, si possono visualizzare tutti i libri di Enzo Mardegan presenti nella lista. Nel campo **Autore**, digita "Enzo Mardegan" (senza virgolette) nella riga **Criteri**.

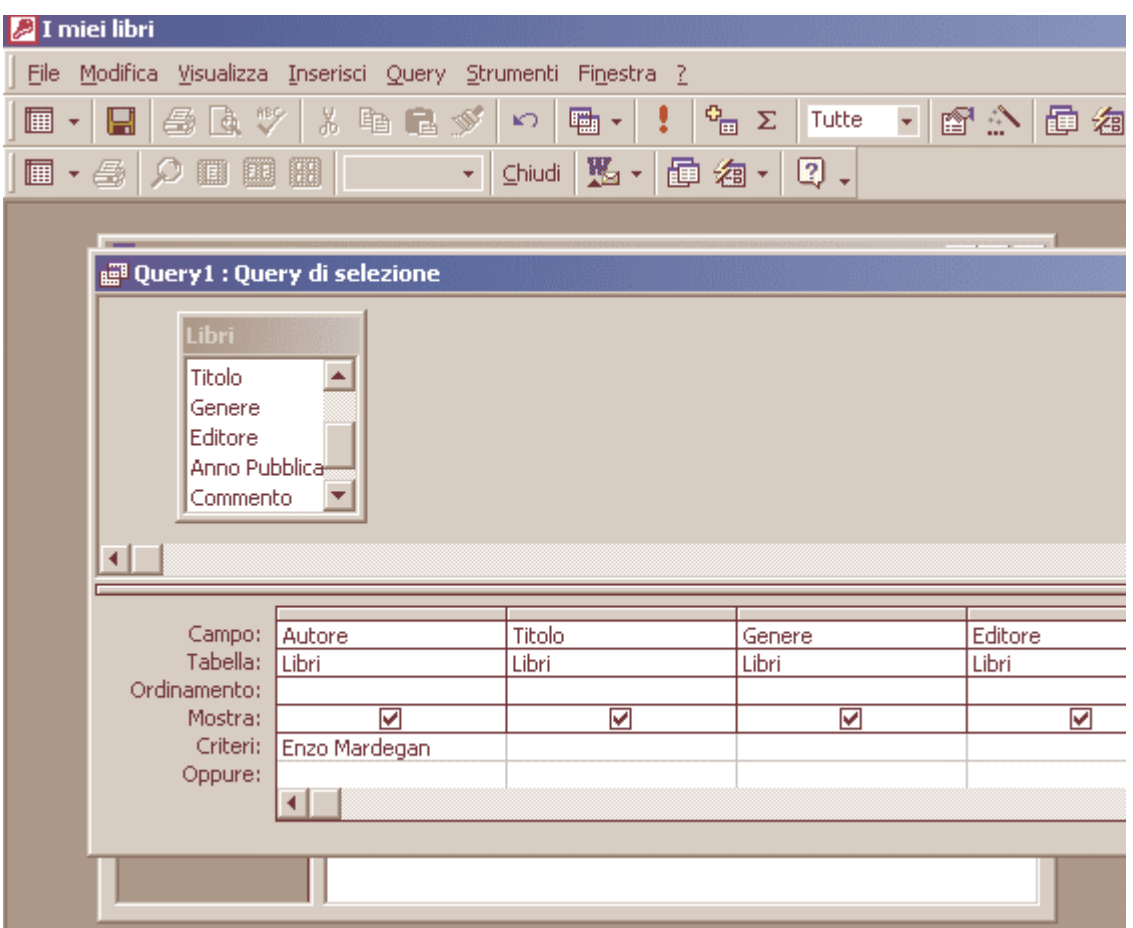

Dopo aver impostato il criterio di ricerca, puoi ulteriormente raffinare la ricerca: ad esempio puoi ordinare i record in base all'anno di pubblicazione del libro. Nel campo "Anno pubblicazione". Clicca su **Ordinamento** e scegli **Crescente** dal menu a tendina.

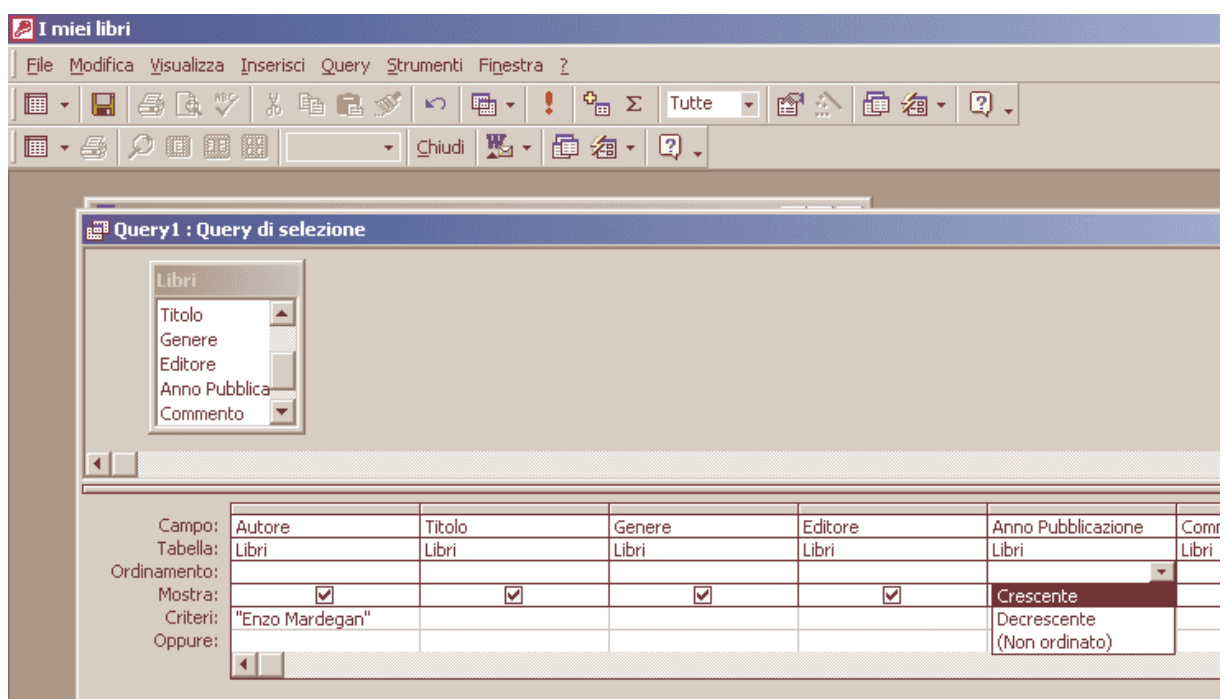